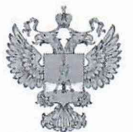

ФЕДЕРАЛЬНОЕ АГЕНТСТВО ПО ТЕХНИЧЕСКОМУ РЕГУЛИРОВАНИЮ II МЕТРОЛОГИИ

# ФЕДЕРАЛЬНОЕ БЮДЖЕТНОЕ УЧРЕЖДЕНИЕ «ГОСУДАРСТВЕННЫЙ РЕГИОНАЛЬНЫЙ ЦЕНТР СТАНДАРТИЗАЦИИ, МЕТРОЛОГИИ И ИСПЫТАНИЙ В Г. МОСКВЕ И МОСКОВСКОЙ ОБЛАСТИ» (ФБУ «РОСТЕСТ-МОСКВА»)

СОГЛАСОВАНО Заместитель генерального директора ФБУ «Ростест-Москва»

 $\Phi$ **M.** $\Pi$ . Poct MOCK

А.Д. Меньшиков

«22» ноября 2021 г.

# Государственная система обеспечения единства измерений

АНАЛИЗАТОРЫ ФАЗОВОГО ШУМА FSPN

Методика поверки

РТ-МП-1280-441-2021

г. Москва 2021 г.

### 1 Общие положения

Настоящая методика распространяется на анализаторы фазового шума FSPN следующих модификаций: FSPN8, FSPN26 (далее - анализаторы) и устанавливает порядок и объем их первичной и периодической поверки.

При проведении поверки должна быть обеспечена прослеживаемость поверяемых анализаторов фазового шума FSPN к государственным первичным эталоном единиц величин:

- к ГЭТ 1-2018 «Государственный первичный эталон единиц времени, частоты и национальной шкалы времени»;

- к ГЭТ26-2010 «Государственный первичный эталон единицы мощности электромагнитных колебаний в волноводных и коаксиальных трактах в диапазоне частот от 0,03 до 37,50 ГГц»;

- к ГЭТ166-2020 «Государственный первичный эталон единицы девиации частоты»;

- к ГЭТ180-2010 «Государственный первичный эталон единицы коэффициента амплитудной модуляции высокочастотных колебаний».

Для обеспечения реализации методики поверки при определении метрологических характеристик по пунктам  $10.1 - 10.7$  настоящей методики поверки применяется метод прямых измерений.

### 2 Перечень операций поверки средства измерений

2.1 При проведении поверки выполняют операции, указанные в таблице 1.

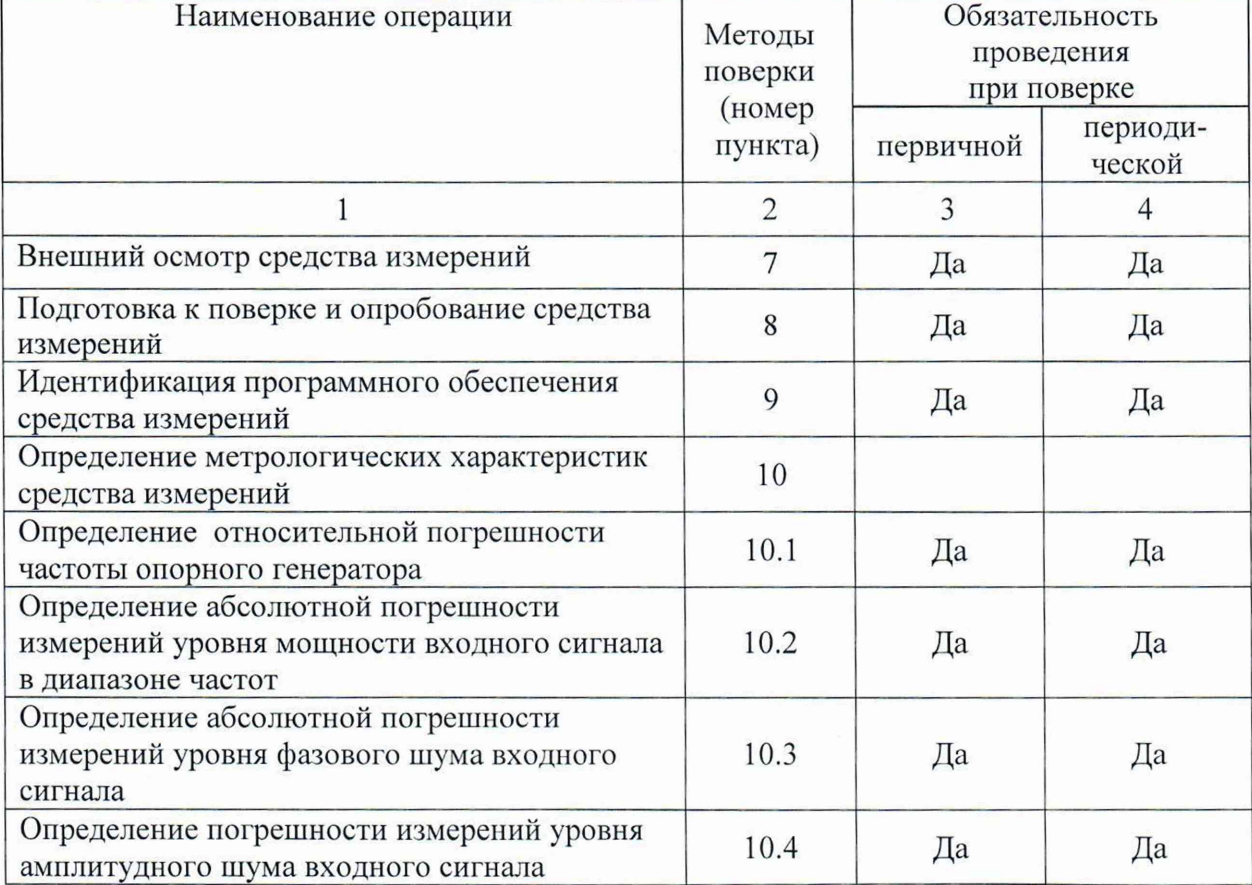

Таблица 1 - Операции поверки

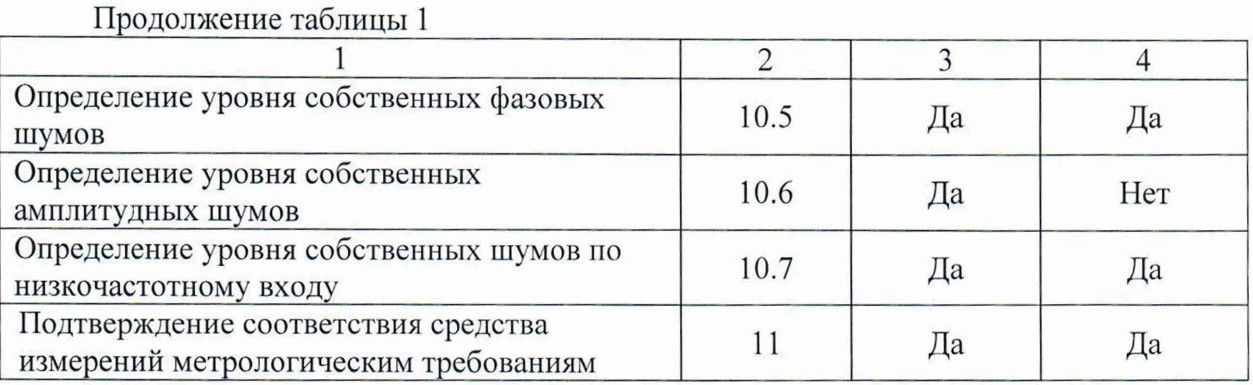

2.2 На основании письменного заявления владельца СИ допускается проводить периодическую поверку анализаторов фазового шума FSPN для меньшего числа измеряемых величин:

- в ограниченном диапазоне частот до верхней граничной частоты модификации FSPN8 (8 ГГц) в части операций по пунктам  $10.2 - 10.7$ .

#### 3 Требования к условиям проведения поверки

При проведении поверки должны соблюдаться нормальные условия, установленные в ГОСТ 8.395-80 «Государственная система обеспечения единства измерений. Нормальные условия измерений при поверке. Общие требования»:

-температура окружающей среды, °С......... от 20 до 25;

-относительная влажность воздуха, % .........от 30 до 80;

 $-$ атмосферное давление, кПа (мм рт.ст.)........ от 84 до 106 (от 630 до 795);

### 4 Требование к специалистам, осуществляющим поверку

4.1 К проведению поверки анализаторов фазового шума FSPN допускаются специалисты, имеющие необходимую квалификацию, освоившие работу с анализаторами фазового шума и применяемыми средствами поверки, изучившие настоящую методику поверки.

### 5 Метрологические и технические требования к средствам поверки

5.1 При проведении поверки анализаторов фазового шума FSPN применяют средства поверки, указанные в таблице 2.

5.2 Допускается применение других средств поверки с метрологическими и техническими характеристиками, обеспечивающими передачу единицы величины поверяемому средству измерений с точностью, удовлетворяющей требованиям государственных поверочных схем.

5.3 Средства измерений, используемые при поверке, должны быть утвержденного типа и иметь действующую поверку.

5.4 Эталоны единиц величин, используемые при поверке, должны быть утверждены и иметь действующую аттестацию в соответствии с Положением об эталонах единиц величин, используемых в сфере государственного регулирования обеспечения

единства измерений, утвержденного постановлением Правительства Российской Федерации от 23 сентября 2010 г. № 734.

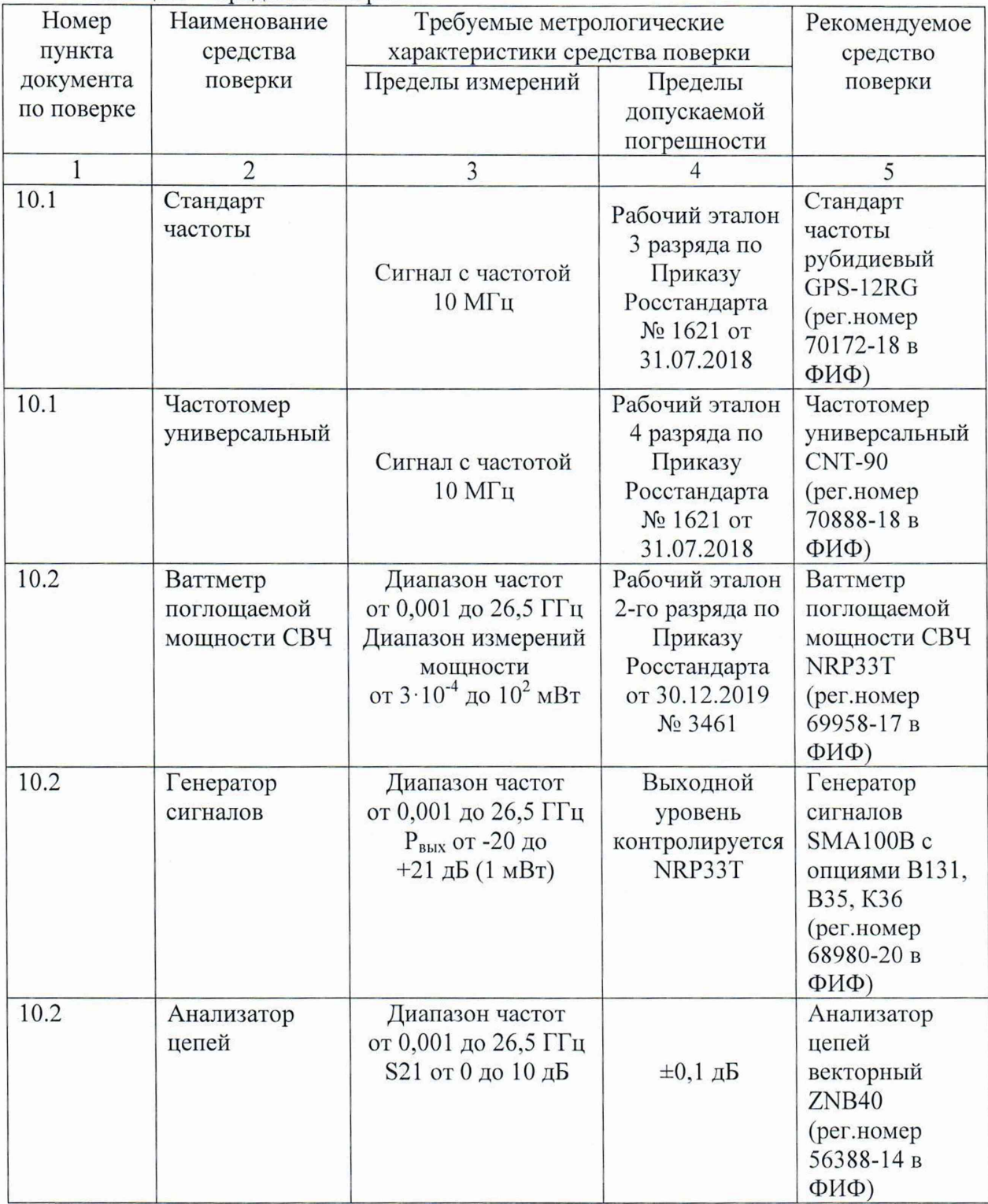

Таблица 2 - Средства поверки

Продолжение таблицы 2

|               | $\overline{2}$ | 3                           | $\overline{4}$ | 5               |
|---------------|----------------|-----------------------------|----------------|-----------------|
| 10.3; 10.4    | Генератор      | Диапазон частот             | Выходной       | Генератор       |
|               | сигналов       | от 0,001 до 26,5 ГГц        | уровень        | сигналов        |
|               | векторный      | $P_{\text{BbIX}}$ от -20 до | контролируется | векторный       |
|               |                | $+15$ дБ (1 мВт),           | NRP33T         | SMW200A c       |
|               |                | режимы: АМ, ФМ,             | Параметры      | опциями         |
|               |                | внутренняя                  | модуляций      | B1031, B10,     |
|               |                | квадратурная                | контролируют-  | B710, K720      |
|               |                | модуляция                   | ся FSW26       | (рег.номер      |
|               |                |                             |                | 78696-20 в      |
|               |                |                             |                | ФИФ)            |
| 10.3; 10.4    | Анализатор     | Диапазон частот             |                | Анализатор      |
|               | спектра        | от 0,001 до 26,5 ГГц        |                | спектра и       |
|               |                | Кам: от 0 до 100 %          | 1-ый разряд по | сигналов        |
|               |                |                             | ГОСТ Р 8.717-  | FSW26 c         |
|               |                |                             | 2010           | опцией К7       |
|               |                | Ғд: до 1 МГц                | 1-ый разряд по | (рег.номер      |
|               |                |                             | ГОСТ Р 8.607-  | 78802-20 в      |
|               |                |                             | 2014           | $\Phi$ $(\Phi)$ |
| 10.5; 10.6    | Анализатор     | Фазовый шум на              | не более минус | Анализатор      |
|               | фазового шума  | частоте 640 МГц при         | 166 дБн/Гц     | фазового шума   |
|               |                | отстройке 10 кГц            |                | FSWP26 c        |
|               |                |                             |                | опцией В61      |
|               |                |                             |                | (рег.номер      |
|               |                |                             |                | 63528-16 в      |
|               |                |                             |                | $\Phi$ $(\Phi)$ |
| $10.1 - 10.7$ | Термо-         | от - 10 °С до + 60 °С       | $\pm 0.4$ °C   | Прибор          |
|               | гигрометр      | от 10 % до 95 %             | $\pm 3\%$      | комбинирован-   |
|               |                |                             |                | ный Testo 622   |
|               |                |                             |                | (рег.номер      |
|               |                |                             |                | 53505-13 в      |
|               |                |                             |                | ФИФ)            |

# **бТребования (условия) по обеспечению безопасности проведения поверки**

6.1 При проведении поверки необходимо соблюдать:

- общие правила техники безопасности в соответствии с требованиями ГОСТ 12.2.003 «Система стандартов безопасности труда. Оборудование производственное. Общие требования безопасности»;

- «Правила по охране труда при эксплуатации электроустановок», утвержденные Приказом Министерства труда и социальной защиты Российской Федерации от 15 декабря 2020 г. № 903н «Об утверждении Правил по охране труда при эксплуатации электроустановок»;

- указания по технике безопасности, приведенные в эксплуатационной документации на средства поверки;

- указания по технике безопасности, приведенные в эксплуатационной документации на средство измерений.

 $1 \text{ dB}$ н/Гц - дБ относительно уровня несущей, приведенный к полосе пропускания 1 Гц

6.2 К проведению поверки допускаются специалисты, изучившие требования безопасности по ГОСТ 22261-94 «Средства измерений электрических и магнитных величин. Общие технические условия» и ГОСТ 12.2.091-2002 «Безопасность электрических контрольно-измерительных приборов и лабораторного оборудования. Часть 1. Общие требования», имеющие 3 группу допуска по электробезопасности и прошедшие инструктаж по технике безопасности на рабочем месте.

6.3 На рабочем месте должны быть приняты меры по обеспечению защиты от воздействия статического электричества.

#### **7 Внешний осмотр средства измерений**

При проведении внешнего осмотра установить соответствие анализаторов следующим требованиям:

- внешний вид средства измерений должен соответствовать фотографиям, приведённым в описании типа на данное средство измерений, при этом допускается незначительное изменение дизайна СИ, не влияющее на однозначное определение типа прибора по внешнему виду;

- наличие маркировки, подтверждающей тип, модификацию и серийный номер средства измерений;

- наличие пломбы от несанкционированного доступа, установленной в месте согласно описанию типа на данное средство измерений.

- наружная поверхность средства измерений не должна иметь следов механических повреждений, которые могут влиять на работу средства измерений и его органов управления;

- разъемы средства измерений должны быть чистыми;

- комплектность средства измерений должна соответствовать указанной в технической документации фирмы-изготовителя.

Результаты выполнения операции считать положительными, если выполняются вышеуказанные требования.

Установленный факт отсутствия пломбы от несанкционированного доступа при периодической поверке не является критерием неисправности средства измерения и носит информативный характер для производителя средства измерений и сервисных центров, осуществляющих ремонт.

Факт отсутствия пломбы от несанкционированного доступа при периодической поверке фиксируется в протоколе поверки в соответствующем разделе.

#### **8 Подготовка к поверке и опробование средства измерений**

8.1 Подготовка к поверке

Порядок установки средства измерений на рабочее место, включения, управления и дополнительная информация приведены в руководстве по эксплуатации: «Анализаторы фазового шума FSPN». Руководство по эксплуатации».

Убедиться в выполнении условий проведения поверки.

Выдержать средство измерений в выключенном состоянии в условиях проведения поверки не менее двух часов, если он находился в отличных от них условиях.

Выдержать средство измерений во включенном состоянии не менее 30 минут.

Выдержать средства поверки во включенном состоянии в течение времени, указанного в их руководствах по эксплуатации.

6

#### 8.2 Опробование

Подготовить анализатор к работе в соответствии с руководством по эксплуатации. Включить анализатор. Проверить отсутствие сообщений о неисправности на экране поверяемого анализатора после его включения.

На анализаторе установить заводскую конфигурацию прибора, для чего выполнить следующие установки:

**- [ PR ESET]**

После времени прогрева 30 минут запустить процедуру встроенной автоматической калибровки нажатием клавиш:

**- [ SETUP** - Alignment - Start Self Aligiment].

Результаты выполнения процедуры автоматической калибровки будут отображаться в диалоговом окне **Aligment Results.**

Затем запустить процедуру самопроверки, нажатием клавиш:

**- [ SETUP-** Service+Support - Selftest - Start Selftest].

Результаты выполнения процедуры самопроверки будут отображаться в диалоговом окне **Selftest Results.**

Результаты опробования считать удовлетворительными, если после включения и загрузки программного обеспечения анализатора, а так же после завершения процедур встроенной автоматической калибровки и самопроверки в соответствующих диалоговых окнах не возникают сообщения об ошибках.

#### **9 Идентификация программного обеспечения**

Идентификационное наименование и номер версии программного обеспечения анализатора отображаются в диалоговом окне **Versions+Options** при нажатии клавиш:

**- [ Setup** - System Config - Versions+Options].

Идентификационное наименование и номер версии ПО, отображаемый в диалоговом окне **Versions+Options,** должен соответствовать указанному в описании типа на данное средство измерений.

### **10 Определение метрологических характеристик средства измерений**

10.1 Определение относительной погрешности частоты опорного генератора

Определение относительной погрешности частоты опорного генератора проводят методом прямых измерений с помощью частотомера универсального CNT-90 и стандарта частоты рубидиевого GPS-12RG, который используется в качестве опорного генератора.

Относительную погрешность установки частоты внутреннего опорного генератора на частоте 10 МГц определить путем измерения сигнала внутренней опорной частоты  $F_{HOM}$  равной 10 МГц на задней панели поверяемого анализатора.

Выполнить соединение средств измерений в соответствии со схемой, приведённой на рис. 1.

Подключить к выходу (Reference) Out 10 MHz поверяемого анализатора частотомер электронно-счетный CNT-90, работающий от внешней опорной частоты 10 МГц стандарта частоты GPS-12RG.

Установить параметры анализатора:

- **[ PRESET ];**
- **[ SETUP** : Freq.Ref.: Internal].

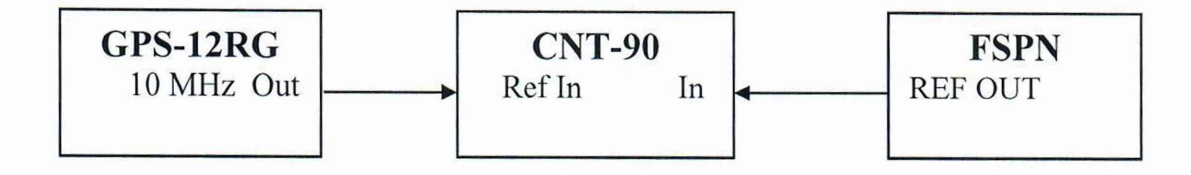

Рисунок 1 - Структурная схема соединения СИ для определения относительной погрешности частоты опорного генератора

Измерить частоту опорного генератора поверяемого анализатора и зафиксировать результаты измерений частотомером как  $F_{\text{CNT}}$ .

*Примечание* - здесь и далее фиксация результатов измерений, необходимых для п.11, производится в произвольной форме.

10.2 Определение абсолютной погрешности измерений уровня мощности входного сигнала в диапазоне частот

Определение абсолютной погрешности измерений уровня мощности входного сигнала в диапазоне частот проводят методом прямых измерений с помощью ваттметра поглощаемой мощности NRP33T и генератора сигналов SMA100B.

Измерения проводить на следующих фиксированных частотах **F:** 1 МГц; 10 МГц; от 100 МГц до 1 ГГц с шагом 100 МГц; от 1 ГГц до 8 ГГц с шагом 500 МГц. Для модификации FSPN26 дополнительно от 8 ГГц до 26 ГГц с шагом 1 ГГц; 26.5 ГГц.

Подготовить к работе ваттметр NRP33T в соответствии с его руководством по эксплуатации.

Перед выполнением измерений определить погрешность деления мощности делителя мощности (далее - ДМ) на портах 2 и 3 на указанных выше частотах **F** с помощью анализатора цепей. Зафиксировать значения погрешности деления мощности ДМ на частотах **F** и учитывать её в датьнейших измерениях.

Выполнить соединение средств измерений в соответствии со схемой, приведённой на рис. 2.

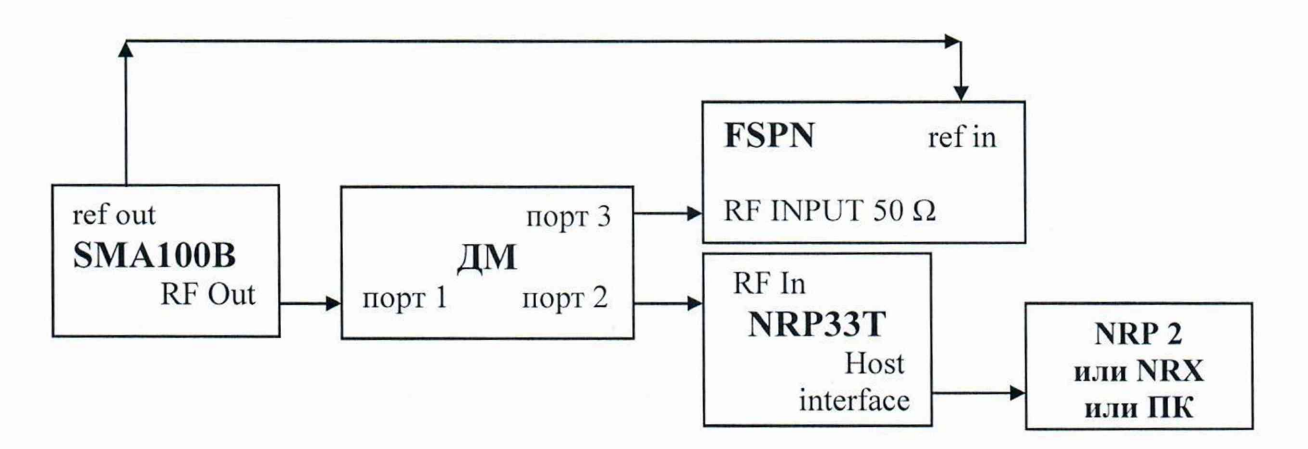

Рисунок 2 - Структурная схема соединения СИ для определения абсолютной погрешности измерения уровня мощности входного сигнала, в диапазоне частот

Подключить порт 1 ДМ к выходу генератора сигналов SMA100B через измерительный).

Подключить к порту 2 ДМ через адаптер соответствующего сечения ваттметр NRP33T.

8

Соединить порт 3 ДМ с измерительным портом RF INPUT 50 *Q* поверяемого анализатора с помощью адаптера соответствующего сечения.

Провести синхронизацию поверяемого анализатора от внешней опорной частоты 10 МГц генератора сигналов SMA100В.

В качестве устройства управления и отображения информации, при проведении измерений ваттметром NRP33T, необходимо использовать индикаторный блок серии NRP2, или блок измерительный ваттметров СВЧ NRX, или персональный компьютер с установленным соответствующим ПО.

Установить параметры генератора сигналов SMA100B:

- [ PRESET ];
- **[ FREQ : F];**
- **[LEVEL:** 6 dBm ].

На анализаторе выбрать режим работы «MODE Phase Noise», установить в настройках автопоиска частоты входного сигнала начальную частоту 1 МГц и конечную 8 ГГц / 26,5 ГГц в зависимости от модификации анализатора.

Установить на выходе генератора сигналов SMA100B уровень сигнала таким, чтобы показания NRP33T были в диапазоне минус  $(0 \pm 0.1)$  dBm.

Зафиксировать показания ваттметра NRP33T в dBm как PNRP.

Дождаться окончания автопоиска сигнала на поверяемом анализаторе (при этом частота на поверяемом анализаторе, должна соответствовать частоте установленной на генераторе).

Зафиксировать показания поверяемого анализатора отображаемые в левом верхнем углу экрана в dBm как P<sub>FSPN</sub>.

Выполнить операции пункта для всех значений **F.**

Выполнить операции пункта для уровня входного сигнала: минус 20 дБ (1 мВт); 15 дБ (1 мВт) при всех значениях **F.**

Зафиксировать результаты измерений.

10.3 Определение абсолютной погрешности измерений уровня фазового шума входного сигнала

В режиме измерения уровня фазового шума анализаторы фазового шума FSPN могут проводить измерения как дискретных составляющих уровня фазового шума, так и уровня фазового шума в широкополосном режиме. Определение погрешностей измерений уровня фазового шума входного сигнала проводится отдельно для каждого из режимов.

10.3.1 Определение абсолютной погрешности измерений уровня фазового шума входного сигнала для дискретных составляющих проводят методом прямых измерений с помощью генератора сигналов векторного SMW200A, анализатора спектра и сигналов FSW26 с опцией К7.

Выполнить соединение средств измерений в соответствии со схемой, приведённой на рис. 3.

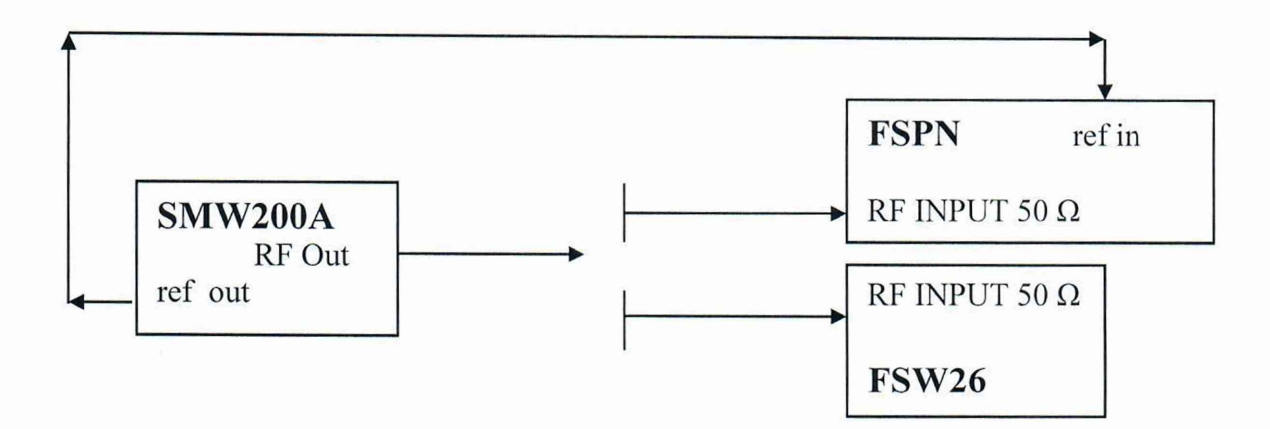

Рисунок 3 - Структурная схема соединения СИ для определения абсолютной погрешности измерения фазового шума входного сигнала

На генераторе сигналов векторном SMW200A установить частоту 1 МГц, выходной уровень 10 дБмВт, фазовую модуляцию с девиацией фазы 0,001 рад и частотой модулирующего колебания 10 кГц.

Подключить измерительный порт RF INPUT 50 *C l* анализатора спектра и сигналов FSW26 к выходу генератора сигналов векторного SMW200A через измерительный кабель ZV-Z193.

Проконтролировать точность установки девиации фазы по анализатору спектра и сигналов FSW26 в режиме демодуляции ФМ. При необходимости провести подстройку значения девиации фазы до требуемого значения по показаниям FSW26 (0,001 рад по показаниям).

Подключить измерительный порт RF INPUT 50  $\Omega$  поверяемого анализатора к выходу генератора сигналов векторного SMW200A через измерительный кабель ZV-Z193.

На поверяемом анализаторе выбрать режим измерений уровня фазового шума при отстройках от 10 Гц до 10 МГц с количеством корреляций 1, в настройках трассы включить отображение дискретных составляющих.

С помощью маркера провести измерение дискретной составляющей уровня фазового шума входного сигнала на графике фазового шума поверяемого анализатора при отстройке 10 кГц.

Зафиксировать результаты измерений дискретных составляющих уровня фазового шума входного сигнала  $\Phi N_{\pi}$ , дБн/Гц.

Повторить измерения при отстройке 1 МГц.

Повторить измерения, установив частоту входного сигнала 100 МГц, при частоте модулирующего колебания и соответствующих отстройках в 10 кГц, 1 МГц.

Повторить измерения, установив частоту входного сигнала 1 ГГц, при частоте модулирующего колебания и соответствующих отстройках в 10 кГц, 1 МГц, а также для несущих частот 8 ГГц и 26,5 ГГц в зависимости от модификации анализатора.

Зафиксировать результаты измерений уровня фазового шума входного сигнала ФНд, дБн/Гц.

10.3.2 Определение абсолютной погрешности измерений уровня фазового шума входного сигнала в широкополосном режиме

Определение абсолютной погрешности измерений уровня фазового шума входного сигнала в широкополосном режиме проводится методом прямых измерений с помощью генератора сигналов векторного SMW200A.

Выполнить соединение средств измерений в соответствии со схемой, приведённой на рис. 3, исключив из неё анализатор спектра и сигналов FSW26.

10

10.3.2.1 Определение абсолютной погрешности измерений уровня фазового шума входного сигнала в широкополосном режиме при отстройках: 100 Гц; 1 кГц; 10 кГц; кГц; 1 МГц.

На генераторе сигналов векторном SMW200A установить частоту 1 ГГц, уровень выходного сигнала 10 дБмВт, цифровую модуляцию BPSK с типом данных «ALL 0», в меню AWGN установить Additive noise, C/N минус 30 dBm, BW 1 MHz.

На поверяемом анализаторе установить:

**- [ PRESET]**

- [ MODE : Phase Noise ]

- [ SWEEP : SINGLE ]

 $-$  [ Auto Freq : Off ]

- [ Signal Frequency : 1 GHz ]

- [ Start Offset: 100 Hz ]
- $-$  [ Stop Offset: 1 MHz ]
- [ Spur suppression : ON J

- [Trace – Result – Phase Noise]

- [ Trace 1: Smoothing : 5% ]

 $-[$  RBW : 3% ]

- [ Xcorr Factor : 500].

Зафиксировать результаты измереиий уровня фазового шума входного сигнала ONmn, дБн/Гц при отстройках: 100 Гц; 1 кГц; 10 кГц; 100 кГц; 1 МГц.

Повторить измерения для несущих частот 8 ГГц и 26,5 ГГц в зависимости от модификации поверяемого анализатора, установив начальную отстройку 1 кГц.

Зафиксировать результаты измерений уровня фазового шума входного сигнала ONmn, дБн/Гц при отстройках: 1 кГц; 10 кГц; 100 кГц; 1 МГц.

10.3.2.2 Определение абсолютной погрешности измерений уровня фазового шума входного сигнала в широкополосном режиме при отстройке 10 МГц.

На генераторе сигналов векторном SMW200A установить частоту 1 ГГц, уровень выходного сигнала 10 дБмВт, цифровую модуляцию BPSK с типом данных «ALL 0», в меню AWGN установить Additive noise, C/N минус 30 dBm, BW 100 MHz.

На поверяемом анализаторе установить:

**- [ PRESET]**

- [ MODE : Phase Noise ]
- [ SWEEP : SINGLE ]
- [ Auto Freq : Off ]
- [ Signal Frequency : 1 GHz ]
- $-$  [ Start Offset : 1  $\text{kHz}$  ]
- $-$  [ Stop Offset: 10 MHz ]
- [ Spur suppression : ON ]
- [Trace Result Phase Noise]
- [ Trace 1: Smoothing : 5% ]
- $-[$  RBW : 3% ]
- [ Xcorr Factor : 2000].

Зафиксировать результат измерений уровня фазового шума входного сигнала ON 1омгц, дБн/Гц.

10.4 Определение абсолютной погрешности измерений уровня амплитудного шума входного сигнала

В режиме измерения уровня амплитудного шума анализаторы фазового шума FSPN могут проводить измерения как дискретных составляющих уровня амплитудного шума, так и уровня амплитудного шума в широкополосном режиме. Определение погрешностей измерений уровня амплитудного шума входного сигнала проводится отдельно для каждого из режимов.

10.4.1 Определение абсолютной погрешности измерений уровня амплитудного шума входного сигнала для дискретных составляющих проводят методом прямых измерений с помощью генератора сигналов векторного SMW200A, анализатора спектра и сигналов FSW26.

Выполнить соединение средств измерений в соответствии со схемой, приведённой на рис. 3.

На генераторе сигналов векторном SMW200A установить частоту 1 МГц, выходной уровень 0 дБмВт, амплитудную модуляцию с Кам = 0,1 % и частотой модулирующего колебания 10 кГц.

Подключить измерительный порт RF INPUT 50  $\Omega$  анализатора спектра и сигналов FSW26 к выходу генератора сигналов векторного SMW200A через измерительный кабель ZV-Z193.

Проконтролировать точность установки Кам по анализатору спектра и сигналов FSW26 в режиме демодуляции AM и при необходимости провести подстройку значения амплитудной модуляции до требуемого по показаниям FSW26.

Подключить измерительный порт RF INPUT 50  $\Omega$  поверяемого анализатора к выходу генератора векторного SMW200A через измерительный кабель ZV-Z193.

На поверяемом анализаторе выбрать режим измерения уровня амплитудного шума при отстройках от 10 Гц до 10 МГц с количеством корреляций 1, в настройках трассы включить отображение дискретных составляющих.

С помощью маркера провести измерение дискретной составляющей уровня амплитудного шума входного сигнала на графике амплитудного шума поверяемого анализатора при отстройке 10 кГц.

Зафиксировать результаты измерений уровня амплитудного шума входного сигнала АN<sub>Л</sub>, дБн/Гц.

Повторить измерения при отстройках 1 МГц

Повторить измерения, установив частоту входного сигнала 100 МГц, при частоте модулирующего колебания и соответствующих отстройках в 10 кГц, 1 МГц.

Повторить измерения, установив частоту входного сигнала 1 ГГц, при частоте модулирующего колебания и соответствующих отстройках в 10 кГц, 1 МГц, а также для несущих частот 8 ГГц и 26,5 ГГц в зависимости от модификации анализатора.

Зафиксировать результаты измерений уровня амплитудного шума входного сигнала  $AN_{\text{II}}$ , дБн/Гц.

10.4.2 Определение абсолютной погрешности измерений уровня амплитудного шума входного сигнала в широкополосном режиме

Определение абсолютной погрешности измерений уровня амплитудного шума входного сигнала в широкополосном режиме проводится методом прямых измерений с помощью генератора сигналов векторного SMW200A.

Выполнить соединение средств измерений в соответствии со схемой, приведённой на рис. 3, исключив из неё анализатор спектра и сигналов FSW26.

12

10.4.2.1 Определение абсолютной погрешности измерений уровня амплитудного шума входного сигнала в широкополосном режиме при отстройках 100 Гц; 1 кГц; 10 кГц; 100 кГц; 1 МГц.

На генераторе сигналов векторном SMW200A установить частоту 1 ГГц, уровень выходного сигнала 10 дБмВт, цифровую модуляцию BPSK с типом данных «ALL 0», в меню AWGN установить Additive noise, С/N минус 30 dBm, BW 1 MHz.

На поверяемом анализаторе установить:

**- [ PRESET]**

- [ MODE : Phase Noise ]

- [ SWEEP : SINGLE ]

 $-$  [ Auto Freq : Off ]

- [ Signal Frequency : 1 GHz ]

 $-$  [ Start Offset: 100 Hz ]

 $-$  [ Stop Offset: 1 MHz ]

- [ Spur suppression : ON ]

- [Trace – Result – AM Noise]

- [ Trace 1: Smoothing : 5% ]

 $-[$  RBW : 3% ]

- [ Xcorr Factor : 500]

Зафиксировать результаты измерений уровня амплитудного шума входного сигнала в диапазоне отстроек АN<sub>ШП</sub>, дБн/Гц.

Повторить измерения для несущих частот 8 ГГц и 26,5 ГГц в зависимости от модификации анализатора, установив на поверяемом анализаторе начальную отстройку 1 кГц.

Зафиксировать результаты измерений уровня амплитудного шума входного сигнала ANum, дБн/Гц при отстройках 1 кГц; 10 кГц; 100 кГц; 1 МГц.

10.4.2.2 Определение абсолютной погрешности измерений уровня амплитудного шума входного сигнала в широкополосном режиме при отстройке 10 МГц.

На генераторе сигналов векторном SMW200A установить частоту 1 ГГц, уровень выходного сигнала 10 дБмВт, цифровую модуляцию BPSK с типом данных «ALL 0», в меню AWGN установить Additive noise, С/N минус 30 dBm, BW 100 MHz.

На поверяемом анализаторе установить:

**- [ PRESET]**

- [ MODE : Phase Noise ]

- [ SWEEP : SINGLE ]

 $-$  [ Auto Freq : Off ]

- [ Signal Frequency : 1 GHz ]

 $-$  [ Start Offset: 1  $\text{kHz}$  ]

 $-$  [ Stop Offset: 10 MHz ]

- [ Spur suppression : ON ]

- [Trace – Result – AM Noise]

- [ Trace 1: Smoothing : 5% ]

 $-$  [ RBW : 3% ]

- [ Xcorr Factor : 2000]

Зафиксировать результат измерений уровня амплитудного шума входного сигнала АИюмгц, дБн/Гц.

10.5 Определение уровня собственных фазовых шумов

Определение уровня собственных фазовых шумов проводят в 2 этапа: на первом определяются собственные фазовые шумы встроенных гетеродинов с теоретическим пересчетом уровня фазовых шумов при корреляционной обработке, на втором этапе проводятся прямые измерения уровня собственного фазовых шумов с учетом кросскорреляционной обработки для частоты 640 МГц.

10.5.1 Определение уровня собственных фазовых шумов встроенных гетеродинов проводят методом прямых измерений с помощью собственных встроенных синтезаторов поверяемого анализатора.

На поверяемом анализаторе установить сервисный режим, при котором один из встроенных синтезаторов коммутируется на вход прибора, а второй - используется в качестве гетеродина для обоих каналов приемника. Полученный результат будет показывать суммарный уровень фазовых шумов обоих синтезаторов, и таким образом на 3 дБ превышать уровень собственных фазовых шумов каждого синтезатора в отдельности.

На поверяемом анализаторе установить:

 $-[$  PRESET ]

- **[ АМРТ** : RF ATTEN MANUAL : 10 **dB]**

- [ MODE : Phase Noise ]

- [ SWEEP : SINGLE ]

- [ Auto Freq : Off ]
- [ Signal Frequency : F ]
- $-$  [ Start Offset: 1 Hz ]
- $-$  [ Stop Offset: 10 MHz ]
- [ Trace 1: Smoothing : 5% ]

 $-[$  RBW : 3% ]

- [ Xcorr Factor : 5 ]

- [Internal Reference : Loop BW : 30 Hz]

Установить частоту встроенных синтезаторов  $\mathbf{F} = 100 \text{ MT}$ ц нажатием клавиш:

- [ SETUP- Service+Support - Calibration Signal - Calibration Synthesizer 2 -Frequence 100 MHz].

Поскольку чувствительность по фазовым шумам определяется фазовыми шумами синтезатора и улучшением из-за кросс-корреляции, то следующие корректировочные коэффициенты будут связывать фазовый шум синтезаторов и чувствительность прибора:

- 3 дБ за счет измерения суммы фазовых шумов двух синтезаторов;

 $-5*$ lg X (дБ), где X – количество кросс-корреляций.<br>Провести измерения уровня суммарных фазовых шумов синтезаторов ФN<sup>C</sup>изм, дБн/Гц, при отстройках, указанных в таблице 3.

Значения количества кросс-корреляций при настройках по умолчанию в зависимости от отстройки и суммарный корректирующий коэффициент К<sub>КОР</sub> приведены в таблице 3.

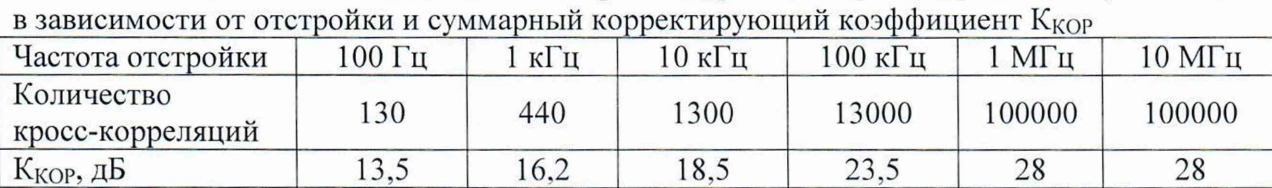

Таблица 3 - Значения количества кросс-корреляций при настройках по умолчанию

Зафиксировать результаты измерений.

Повторить измерения на частотах **F** равных 1; 3; 7 ГГц для всех модификаций частотах **F** равных 10; 16 ГГц для модификации анализатора FSPN26.

10.5.2 Определение уровня собственных фазовых шумов на частоте 640 МГц проводят методом прямых измерений с помощью анализатора фазового шума FSWP26.

Выполнить соединение средств измерений в соответствии со схемой, приведённой на рис. 4

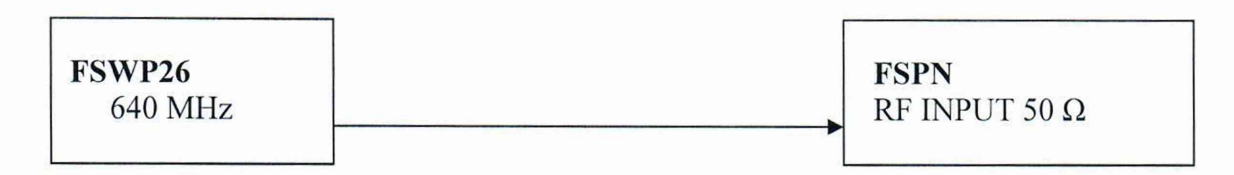

Рисунок 4 – Структурная схема соединения СИ для определения уровня собственных фазовых шумов

На анализаторе фазового шума FSWP26 активировать выход 640 МГц на задней панели прибора, подключить его к измерительному входу поверяемого анализатора. При необходимости проконтролировать уровень амплитудного шума по анализатору фазового шума FSWP26.

На поверяемом анализаторе установить режим измерения уровня фазовых шумов для частоты 640 МГц при количестве кросс-корреляций 1:

**- [ PR ESET]**

- [ MODE : Phase Noise ]
- [ SWEEP : SINGLE ]
- [ Auto Freq : Off ]
- [ Signal Frequency : 640 MHz ]
- $-$  [ Start Offset : 1 Hz ]
- [ Stop Offset: 100 **KHz** ]
- [ Trace 1: Smoothing : 5% ]
- $-[$  RBW : 3% ]
- [ Xcorr Factor: 1]

Провести измерения уровня собственных фазовых шумов  $\Phi N^{640}$ <sub>изм</sub>, дБн/Гц, при при отстройках от 100 Гц до 100 кГц.

Зафиксировать результаты измерений.

10.6 Определение уровня собственных амплитудных шумов

Определение уровня собственных амплитудных шумов проводят в 2 этапа: на первом определяются собственные амплитудные шумы встроенных гетеродинов с теоретическим пересчетом уровня амплитудного шума при корреляционной обработке, на втором этапе проводятся прямые измерения уровня собственного амплитудного шума с учетом кросс-корреляционной обработки для частоты 640 МГц.

10.6.1 Определение уровня собственных амплитудных шумов встроенных гетеродинов проводят методом прямых измерений с помощью собственных встроенных синтезаторов поверяемого анализатора.

На поверяемом анализаторе установить сервисный режим, при котором один из встроенных синтезаторов коммутируется на вход прибора, а второй - используется в качестве гетеродина для обоих каналов приемника. Полученный результат будет показывать суммарный уровень амплитудных шумов обоих синтезаторов, и таким образом на 3 дБ превышать уровень собственных амплитудных шумов каждого синтезатора в отдельности.

На поверяемом анализаторе установить:

 $-$  [ PRESET ]

 $-$ **[ AMPT** : RF ATTEN MANUAL : 10 dB]

- [ MODE : Phase Noise ]

- [ SWEEP : SINGLE ]

- [ Auto Freq : Off ]

- [ Signal Frequency : F ]

- [ Start Offset: 1 Hz ]

- [ Stop Offset: 10 MHz ]

 $-$  [Trace  $-$  Result  $-$  AM Noise]

- [ Trace 1: Smoothing : 5% ]

 $-[$  RBW : 3% ]

- [ Xcorr Factor : 5 ]

- [Internal Reference : Loop BW : 30 Hz]

Установить частоту встроенных синтезаторов  $\mathbf{F} = 100 \text{ MT}$  и нажатием клавиш:

 $-$  [ SETUP- Service+Support - Calibration Signal - Calibration Synthesizer 2 -Frequence 100 MHz],

Поскольку чувствительность по амплитудным шумам определяется амплитудными шумами синтезатора и улучшением из-за кросс-корреляции, то следующие корректировочные коэффициенты будут связывать амплитудный шум синтезаторов и чувствительность прибора:

- 3 дБ за счет измерения суммы амплитудных шумов двух синтезаторов;

 $-5*$ lg X (дБ), где X – количество кросс-корреляций.

Провести измерения уровня суммарных амплитудных шумов синтезаторов  $\text{AN}^\text{C}$ изм. дБн/Гц, при отстройках, указанных в таблице 4.

Значения количества кросс-корреляций при настройках по умолчанию в зависимости от отстройки и суммарный корректирующий коэффициент К<sub>КОР</sub> приведены в таблице 4.

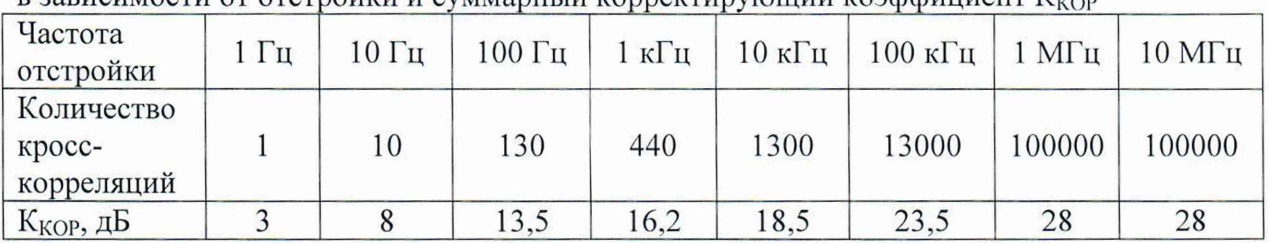

Таблица 4 - Значения количества кросс-корреляций при настройках по умолчанию

Зафиксировать результаты измерений.

Повторить измерения на частотах **F** равных 1; 7 ГГц для всех модификаций поверяемых анализаторов и на частотах **F** равных 16 ГГц для модификации анализатора FSPN26.

10.6.2 Определение уровня собственных амплитудных шумов на частоте 640 МГц проводят методом прямых измерений с помощью анализатора фазового шума FSWP26.

Выполнить соединение средств измерений в соответствии со схемой, приведённой на рис. 4

Для повышения точности измерений необходимо обеспечить минимизацию «микрофонного» эффекта и отсутствие амплитудных шумов в звуковом диапазоне частот (вибрация, акустические шумы)

На анализаторе фазового шума FSWP26 активировать выход 640 МГц на задней панели прибора, подключить его к измерительному входу поверяемого анализатора. При необходимости проконтролировать уровень амплитудного шума по анализатору фазового шума FSWP26.

На поверяемом анализаторе установить режим измерения амплитудного шума для частоты 640 МГц при количестве кросс-корреляций 1:

**- [ PRESET]**

- [ MODE : Phase Noise ]

- [ SWEEP : SINGLE ]

- $-$  [ Auto Freq : Off ]
- [ Signal Frequency : 640 MHz ]
- $-$  [ Start Offset : 1 Hz ]
- $-$  [ Stop Offset: 1 MHz ]
- $-$  [Trace Result AM Noise]
- [ Trace 1: Smoothing : 5% ]
- $-[$  RBW : 3% ]
- [ Xcorr Factor: 1]

Провести измерения уровня собственного амплитудного шума при отстройках от 1 Гц до 1 МГц.

Зафиксировать результаты измерений А $N^C_{M3M}$ , дБн/Гц.

10.7 Определение уровня собственных шумов по низкочастотному входу

Определение уровня собственных шумов по низкочастотному входу анализатора проводят методом прямых измерений путём измерения уровня с усреднением показаний отсчетных устройств анализатора при отсутствии входного сигнала.

К входу поверяемого анализатора "BASE BAND INPUT 50  $\Omega$ " подключить нагрузку 50 Ом.

В меню измерений "Select Measurement" в окне CW Measurement выбрать режим Baseband Noise

Выполнить следующие установки на анализаторе:

- Start offset 1 Hz
- Correlation factor  $= 1$ ÷.
- $Input = baseband input$

Провести измерения уровня собственных шумов с помощью маркера на частотах  $F_{H3M}$ .

В случае наличия собственных дискретных спектральных составляющих поверяемого анализатора на указанных частотах, производить отстройку от них.

Зафиксировать результаты измерений уровня собственных шумов по низкочастотному входу N<sup>HЧ</sup>изм, дБн/Гц.

# 11 Подтверждение соответствия средства измерений метрологическим требованиям

11.1 Для полученных в пункте 10.1 результатов измерений  $F_{CNT}$ , рассчитать по формуле (1) относительную погрешность частоты опорного генератора 6F и занести в протокол:

$$
\delta F = \frac{Fcnt - FHOM}{FHOM},
$$
 (1)

где  $F_{HOM}$  – установленное значение частоты,  $\Gamma$ ц;  $F_{CNT}$  - измеренное значение частоты,  $\Gamma$ ц.

 $\ddot{\phantom{a}}$ 

 $\ddot{\cdot}$ 

Результаты выполнения данной операции считать удовлетворительными, если рассчитанные значения относительной погрешности частоты опорного генератора 5F находятся в пределах  $\pm 5.10^{-8}$ .

11.2 Для полученных в пункте 10.2 результатов измерений  $P_{NRP}$  и  $P_{FSPN}$ , рассчитать по формуле (2) абсолютную погрешность измерений уровня мощности входного сигнала АР и занести в протокол:

$$
\Delta P = P_{\text{FSPN}} - P_{\text{NRP}} \,. \tag{2}
$$

Рассчитанные значения абсолютной погрешности измерений уровня мощности входного сигнала АР не должны превышать пределов, указанных в таблице 5.

Таблица 5 — Пределы допустимых значений абсолютной погрешности измерений уровня мощности входного сигнала

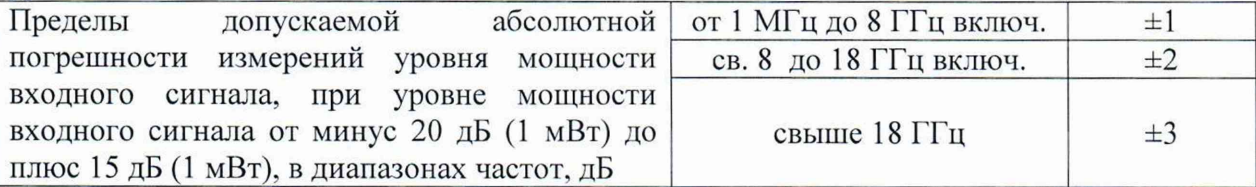

11.3.1 Для полученных в пункте 10.3.1 результатов измерений Ф $N_{\text{A}}$ , дБн/Гц, рассчитать по формуле (3) абсолютную погрешность измерений уровня фазового шума входного сигнала AON, дБ и занести в протокол:

$$
\Delta \Phi N = \Phi N_{\rm H} + 66 \, \rm{d}B \,. \tag{3}
$$

Рассчитанные значения абсолютной погрешности измерений уровня фазового шума входного сигнала  $\Delta \Phi N$  не должны превышать предела  $\pm 1.5$  дБ в диапазоне отстроек от 100 Гц до 1 МГц включительно.

11.3.2 Для полученных в пункте 10.3.2.1 результатов измерений Ф $N_{\text{HII}}$ , дБн/Гц, рассчитать по формуле (4) абсолютную погрешность измерений уровня фазового шума входного сигнала  $\Delta \Phi N$ , дБ и занести в протокол:

$$
\Delta \Phi N = \Phi N_{\text{HIII}} + 93 \text{ }\mu\text{K}.
$$
 (4)

18

Рассчитанные значения абсолютную погрешности измерений уровня фазового шума входного сигнала  $\Delta \Phi N$  не должны превышать предела  $\pm 1.5$  дБ в диапазоне отстроек от 100 Гц до 1 МГц включительно.

11.3.3 Для полученных в пункте 10.3.2.2 результатов измерений Ф $N_{10MT}$ и, дБн/Гц, рассчитать по формуле (5) абсолютную погрешность измерений уровня фазового шума входного сигнала  $\Delta \Phi N$ , дБ и занести в протокол:

$$
\Delta \Phi N = \Phi N_{10MT_{\text{H}}} + 113 \,\,\text{A}\text{B},\tag{5}
$$

Рассчитанные значения абсолютную погрешности измерений уровня фазового шума входного сигнала  $\Delta \Phi N$  не должны превышать предела  $\pm 2$  дБ при отстройке 10 МГц.

11.4.1 Для полученных в пункте 10.4.1 результатов измерений  $AN_{\text{II}}$ , дБн/Гц, рассчитать по формуле (6) абсолютную погрешность измерений уровня амплитудного шума входного сигнала  $\Delta AN$ , дБ и занести в протокол:

$$
\Delta AN = AN_{\bar{A}} + 66 \,\bar{A}B,\tag{6}
$$

Рассчитанные значения абсолютной погрешности измерений уровня амплитудного шума входного сигнала AAN не должны превышать предела ±1,5 дБ в диапазоне отстроек от 100 Гц до 1 МГц включительно.

11.4.2 Для полученных в пункте 10.4.2.1 результатов измерений А $N_{\text{HII}}$ , дБн/Гц, рассчитать по формуле (7) абсолютную погрешность измерений уровня амплитудного шума входного сигнала A AN, дБ и занести в протокол:

$$
\Delta AN = AN_{\text{LIII}} + 93 \text{ }\text{A}\text{B}.\tag{7}
$$

Рассчитанные значения абсолютной погрешности измерений уровня амплитудного шума входного сигнала AAN не должны превышать предела ±1,5 дБ в диапазоне отстроек от 100 Гц до 1 МГц включительно.

11.4.3 Для полученных в пункте 10.4.2.2 результатов измерений  $AN_{10MT_{4b}}$ , дБн/Гц, рассчитать по формуле (8) абсолютную погрешность измерений уровня амплитудного шума входного сигнала A AN, дБ и занести в протокол:

$$
\Delta AN = AN_{10MTu} + 113 \,\text{dB.} \tag{8}
$$

Рассчитанные значения абсолютной погрешности измерений уровня амплитудного шума входного сигнала AAN не должны превышать предела ±2 дБ при отстройке 10 МГц.

11.5.1 Для полученных в пункте 10.5.1 результатов измерений Ф $N^C$ <sub>ИЗМ</sub>, дБн/Гц рассчитать по формуле (9) значения уровня собственных фазовых шумов ФN<sub>C</sub>, дБн/Гц и занести в протокол:

$$
\Phi N_C = \Phi N^C_{H3M} - K_{KOP},\tag{9}
$$

где  $\Phi N^C_{M3M}$  – измеренный суммарный фазовый шум двух синтезаторов;

Ккор ~ корректирующий коэффициент из таблицы 6.

Рассчитанные значения уровня собственных фазовых шумов в режиме кросскорреляционной обработки  $\Phi N_c$ , дБн/Гц не должны превышать допустимые значения, указанные в таблице 6.

| Частота                      | Частота отстройки ДГ |                |                   |                   |         |          |  |  |
|------------------------------|----------------------|----------------|-------------------|-------------------|---------|----------|--|--|
| несущей $F$                  | 100 Гц               | 1 к $\Gamma$ ц | $10 \text{ к}$ Гц | $100 \text{ кГц}$ | $1$ МГц | $10$ МГц |  |  |
| $100$ М $\Gamma$ ц           | $-133$               | $-157$         | $-167$            | $-170$            | $-172$  | $-172$   |  |  |
| $1 \Gamma$ г                 | $-113$               | $-142$         | $-157$            | $-160$            | $-167$  | $-168$   |  |  |
| 3 <sub>ITu</sub>             | $-103$               | $-132$         | $-147$            | $-150$            | $-160$  | $-168$   |  |  |
| $7 \Gamma$ ц                 | $-96$                | $-125$         | $-140$            | $-143$            | $-153$  | $-168$   |  |  |
| $10$ ГГц                     | $-93$                | $-122$         | $-137$            | $-140$            | $-150$  | $-168$   |  |  |
| 16 ГГц                       | $-89$                | $-118$         | $-133$            | $-136$            | $-146$  | $-165$   |  |  |
| $K_{KOP}$ , д $\overline{B}$ | 13,5                 | 16,2           | 18,5              | 23,5              | 28      | 28       |  |  |

Таблица 6 - Допустимые значения уровня собственных фазовых шумов, дБн/Гц, не более

11.5.2 Измеренные значения уровня собственных фазовых шумов на частоте 640 МГц Ф $N^{640}$ изм, дБн/Гц, в пункте 10.5.2 не должны превышать значений, указанных в таблице 7 для соответствующих отстроек.

Допустимые значения уровня собственных фазовых на частоте 640 МГц  $\Phi N^{640}$ , дБн/Гц, указанные в таблице 7, определены для частоты 640 МГц с учётом поправочного коэффициента, равного минус 4 дБ относительно значений ON, указанных в описании типа для частоты 1 ГГц, и с учётом поправочного коэффициента измерения фазовых шумов, соизмеримых с чувствительностью прибора, равной плюс 3 дБ.

Таблица 7 - Допустимые значения уровня собственных фазовых шумов на частоте 640 МГц Ф $N^{640}$ , дБн/Гц, не более

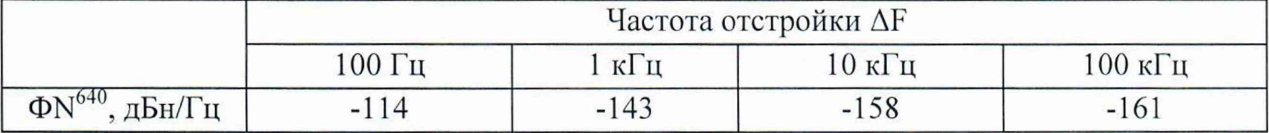

11.6.1 Для полученных в пункте 10.6.1 результатов измерений А $N^C$ <sub>ИЗМ</sub>, дБн/Гц, рассчитать по формуле (10) значения уровня собственных амплитудных шумов  $AN_C$ , дБн/Гц и занести в протокол:

$$
AN_C = AN^C_{H3M} - K_{KOP},\tag{10}
$$

где  $AN^C_{M3M}$  – измеренный суммарный фазовый шум двух синтезаторов;

Ккор - корректирующий коэффициент из таблицы 8.

Рассчитанные значения уровня собственных амплитудных шумов в режиме кросскорреляционной обработки  $AN<sub>C</sub>$ , дБн/Гц, не должны превышать допустимые значения, указанные в таблице 8.

| $\sim$<br>Частота            | Частота отстройки ДГ |               |                |        |                  |                    |                              |                    |
|------------------------------|----------------------|---------------|----------------|--------|------------------|--------------------|------------------------------|--------------------|
| несущей $F$                  | 1 Гц                 | $10 \Gamma$ ц | $100 \Gamma$ н | 1 кГц  | $10 \text{ кГц}$ | $100$ к $\Gamma$ ц | $1$ M $\Gamma$ <sub>II</sub> | 10 M <sub>TH</sub> |
| 100 M <sub>TH</sub>          | $-102$               | $-117$        | $-132$         | $-147$ | $-155$           | $-165$             | $-165$                       | $-165$             |
| $1 \Gamma \Gamma$ ц          | $-102$               | $-117$        | $-132$         | $-147$ | $-155$           | $-165$             | $-165$                       | $-165$             |
| $7Γ$ ц                       | $-97$                | $-112$        | $-127$         | $-142$ | $-152$           | $-160$             | $-165$                       | $-165$             |
| $16 \Gamma$ ц                | $-87$                | $-102$        | $-117$         | $-132$ | $-147$           | $-160$             | $-165$                       | $-165$             |
| $K_{KOP}$ , д $\overline{B}$ | 3                    | 8             | 13.5           | 16,2   | 18,5             | 23,5               | 28                           | 28                 |

Таблица 8 - Допустимые значения уровня собственных амплитудных шумов, дБн/Гц, не более

11.6.2 Измеренные значения уровня собственных амплитудных шумов  $\text{AN}^{\text{C}}_{\text{H3M}}$ , дБн/Гц, в пункте 10.6.2 на частоте 640 МГц не должны превышать значений, указанных в таблице 9 для соответствующих отстроек.

Допустимые значения уровня собственных амплитудных шумов  $AN^C$ , указанные в таблице 9 с учётом поправочного коэффициента измерения амплитудных шумов, соизмеримых с чувствительностью прибора, равной плюс 3 дБ.

Таблица 9 - Допустимые значения уровня собственных амплитудных шумов  $AN^C$ , дБн/Гц, не более

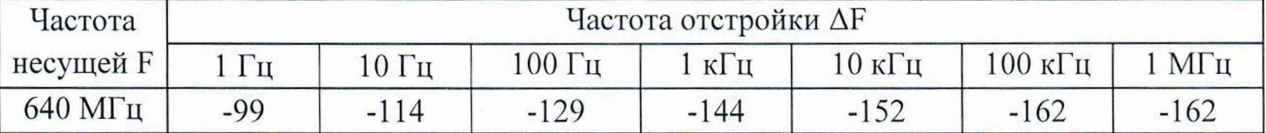

11.7 Измеренные значения уровня собственных шумов по низкочастотному входу N<sup>H4</sup><sub>ИЗМ</sub> в пункте 10.7 не должны превышать допустимых значений уровня собственных шумов по низкочастотному входу, указанных в таблице 10.

Таблица 10 - Допустимые значения уровня собственных шумов по низкочастотному входу

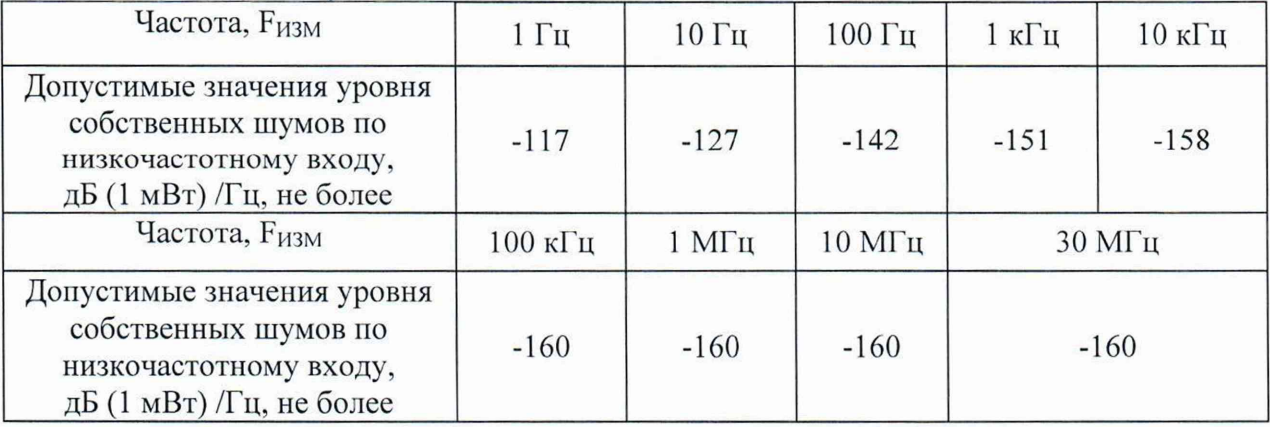

11.8 Критериями принятия специалистом, проводившим поверку, решения по подтверждению соответствия средства измерений метрологическим требованиям, установленным при утверждении типа, являются:

- обязательное выполнение всех процедур, перечисленных в пп. 8.2; 9; 10, и соответствие действительных значений метрологических характеристик анализаторов фазового шума FSPN требованиям, указанным в пункте 11 настоящей методики поверки;

- обеспечение прослеживаемости поверяемых анализаторов фазового шума FSPN к государственным первичным эталоном единиц величин в соответствии с:

- Приказом Росстандарта № 1621 от 31.07.2018 Об утверждении государственной поверочной схемы для средств измерений времени и частоты;

- Приказом Росстандарта № 3461 от 30.12.2019 Об утверждении государственной поверочной схемы для средств измерений мощности электромагнитных колебаний в диапазоне частот от 9 кГц до 37,5 ГГц;

- ГОСТ Р 8.607-2004 ГСИ. Государственная поверочная схема для средств измерений девиации частоты;

- ГОСТ Р 8.717-2010 ГСИ. Государственная поверочная схема для средств измерений коэффициента амплитудной модуляции высокочастотных колебаний.

## 12 Оформление результатов поверки

12.1 Результаты измерений, полученные в процессе поверки, заносят в протокол поверки. Рекомендуемая форма протокола новерки в части определения метрологических характеристик приведена в приложении А. Результаты проверки внешнего осмотра, опробования, идентификации ПО, условий поверки и применяемых средств поверки заносят в протокол поверки по форме системы менеджмента качества юридического лица или индивидуального предпринимателя, осуществляющего поверку.

12.2 Сведения о результатах поверки средства измерений в целях её подтверждения передаются в Федеральный информационный фонд по обеспечению единства измерений в соответствии с Порядком создания и ведения Федерального информационного фонда по обеспечению единства измерений. Знак поверки может наноситься на верхнюю панель анализаторов фазового шума FSPN.

12.3 Свидетельство о поверке или извещение о непригодности к применению средства измерений выдаётся по заявлению владельцев средства измерений или лиц, представивших их в поверку. Свидетельство о поверке или извещение о непригодности к применению средства измерений должны быть оформлены в еоответствии с требованиями действующих правовых нормативн

Начальник лаборатории № 441 ФБУ «Ростест-Москва»

Начальник сектора №1 лаборатории № 441 ФБУ «Ростест-Москва» **А. С. Каледин** 

С. Н. Голышак

Приложение А к РТ-МП-1280-441-2021 (рекомендуемое)

# Форма протокола поверки анализаторов фазового шума FSPN в части определения метрологических характеристик

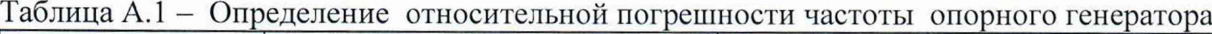

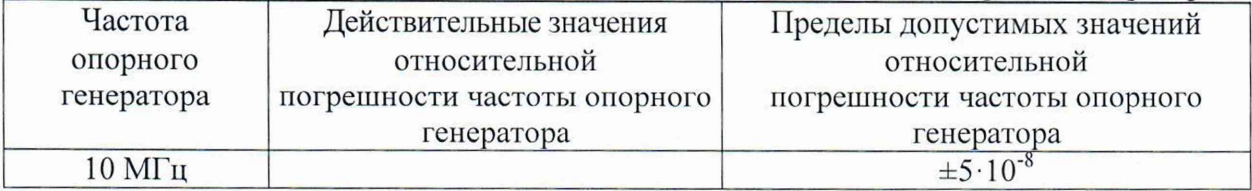

Таблица А.2 - Определение абсолютной погрешности измерений уровня мощности входного сигнала АР, в диапазоне частот

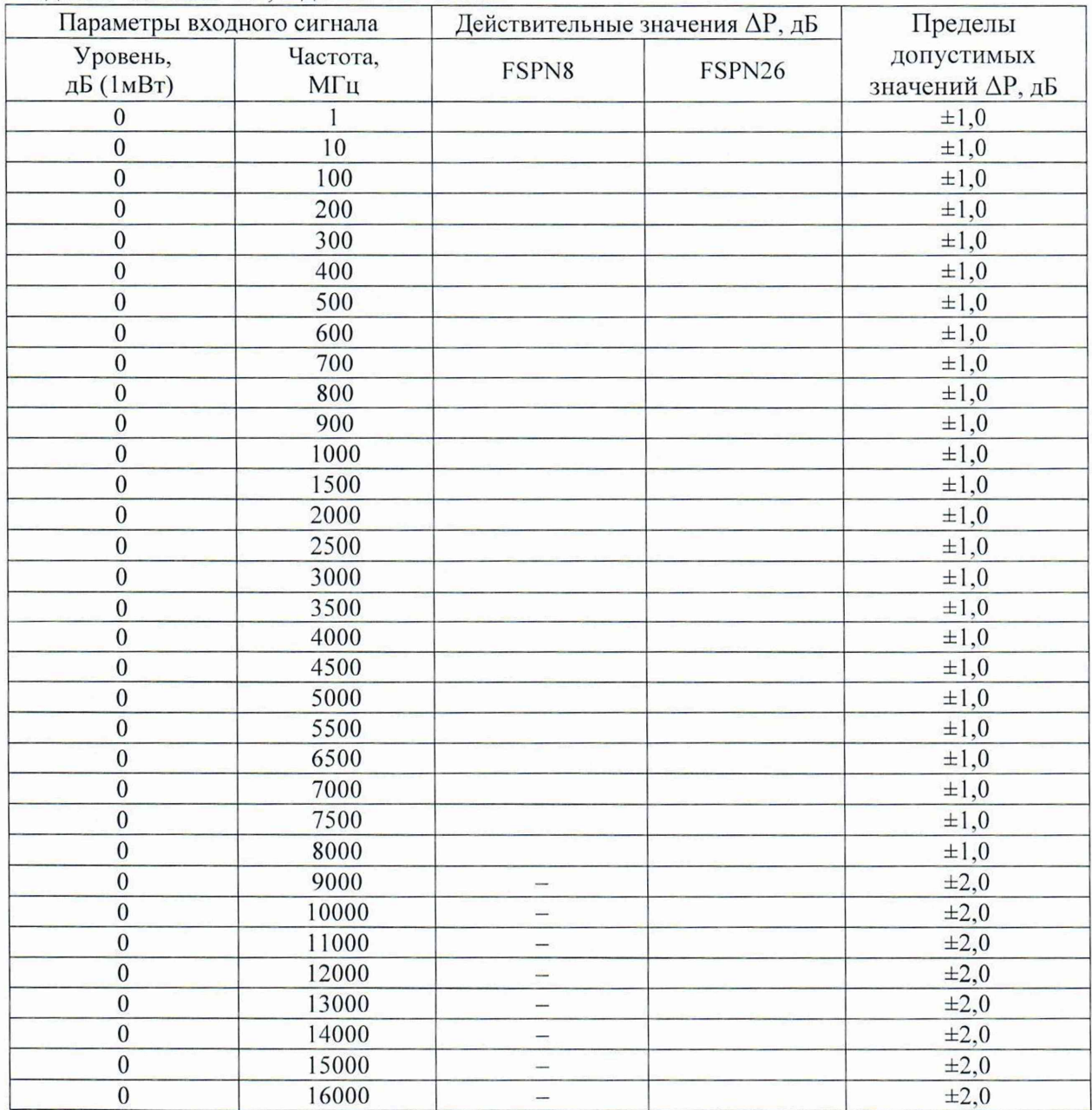

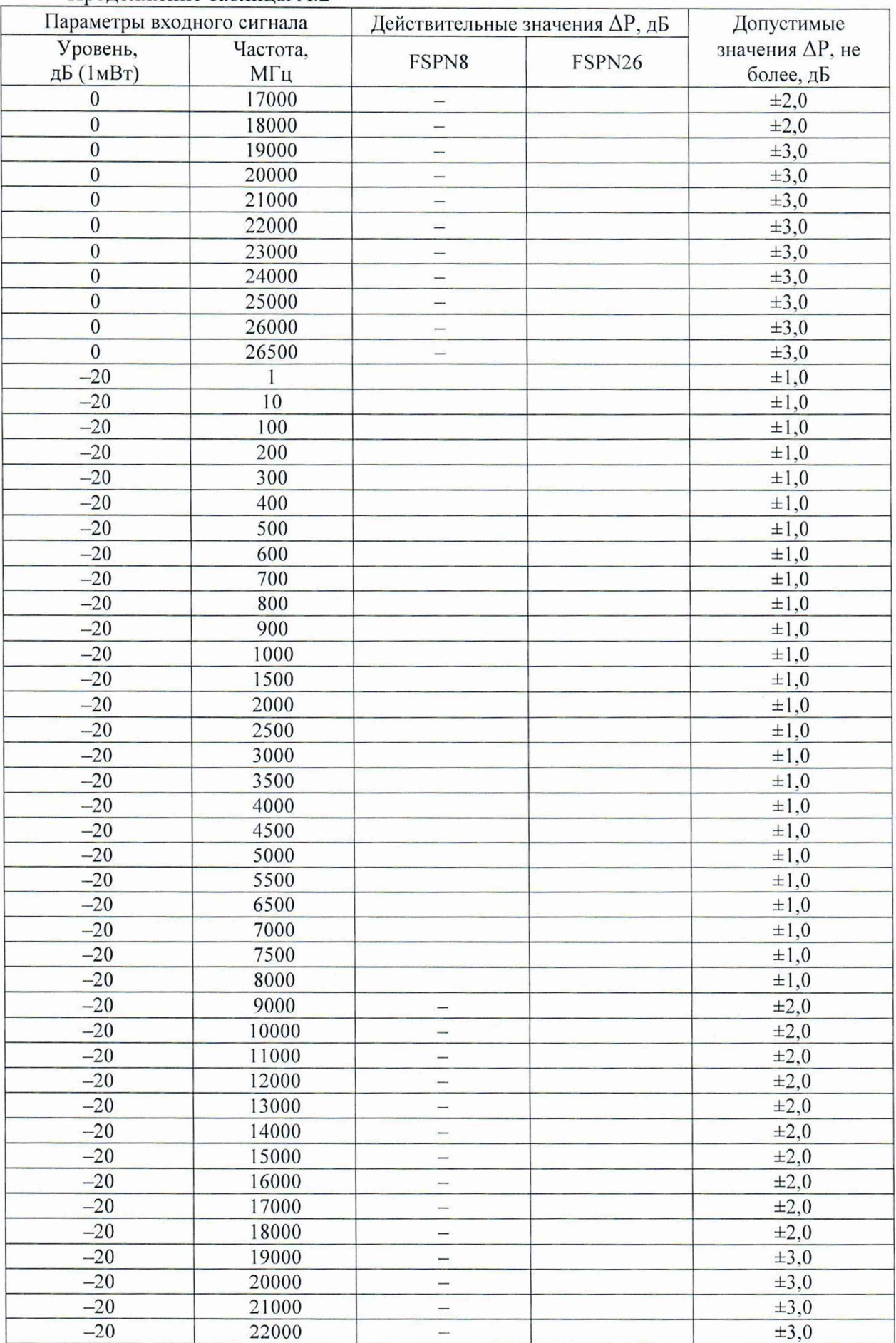

Параметры входного сигнала Действительные значения  $\Delta P$ , дБ Допустимые значения АР, не более, дБ<br> $\pm 3.0$ Уровень,  $\frac{\overline{AB} (1 \text{m}B)}{-20}$ Частота, MF<sub>u</sub> FSPN8 FSPN26  $-20$   $23000$   $\pm 3,0$  $-20$   $24000$   $\pm 3.0$  $-20$  25000 -  $\pm 3,0$  $-20$  26000 -  $\pm 3,0$  $-20$  26500 -  $\pm 3,0$  $\frac{1}{5}$   $\pm 1,0$  $15 \pm 1,0$  $15 \t\pm 1,0$  $\frac{15}{1,0}$   $\frac{200}{1,0}$   $\frac{1}{1,0}$  $\frac{15}{21,0}$   $\frac{300}{21,0}$   $\frac{1}{2}$  $15$   $\pm 1,0$  $\frac{15}{21.0}$   $\frac{500}{21.0}$   $\frac{1}{21.0}$  $15$  600  $\pm 1,0$  $15$   $700$   $\pm 1,0$ 15 800  $\pm 1,0$ 15 900  $\pm 1,0$ 15 1000 ±1,0  $1500$   $\pm 1,0$ 15 2000  $\pm 1,0$  $15$   $2500$   $\pm 1,0$  $15$   $3000$   $\pm 1,0$ 15  $3500 \pm 1,0$ 15  $4000$   $\pm 1,0$ 15  $4500 \pm 1,0$ 15  $5000$   $\pm 1,0$  $15$   $5500$   $\pm 1,0$  $15$  6500  $\pm 1,0$  $15$   $7000$   $\pm 1,0$  $15$  7500  $\pm 1,0$  $15 \pm 1,0$  $15$  9000 –  $\pm 2,0$  $15$  10000 -  $\pm 2.0$  $11000 \pm 2.0$  $15$  12000 –  $\pm 2,0$  $15$  13000 -  $\pm 2.0$  $14000$   $\pm 2.0$  $15$  15000 -  $\pm 2.0$  $15 \t\t\t 16000 \t\t \pm 2.0$  $17000$   $\pm 2.0$  $15$  18000  $\pm 2,0$  $15$  19000 -  $\pm 3,0$  $15$  21000  $\pm 3,0$  $15$  22000 -  $\pm 3,0$  $15$  23000  $\pm 3,0$  $15$  24000 –  $\pm 3,0$  $15$   $25000$   $\pm 3,0$  $15$   $26000$   $\pm 3,0$  $15$  26500 -  $\pm 3,0$ 

Окончание таблицы А.2

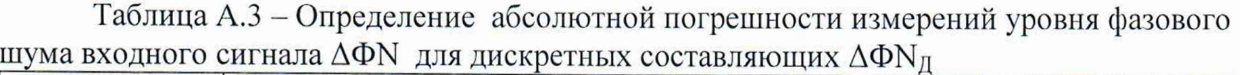

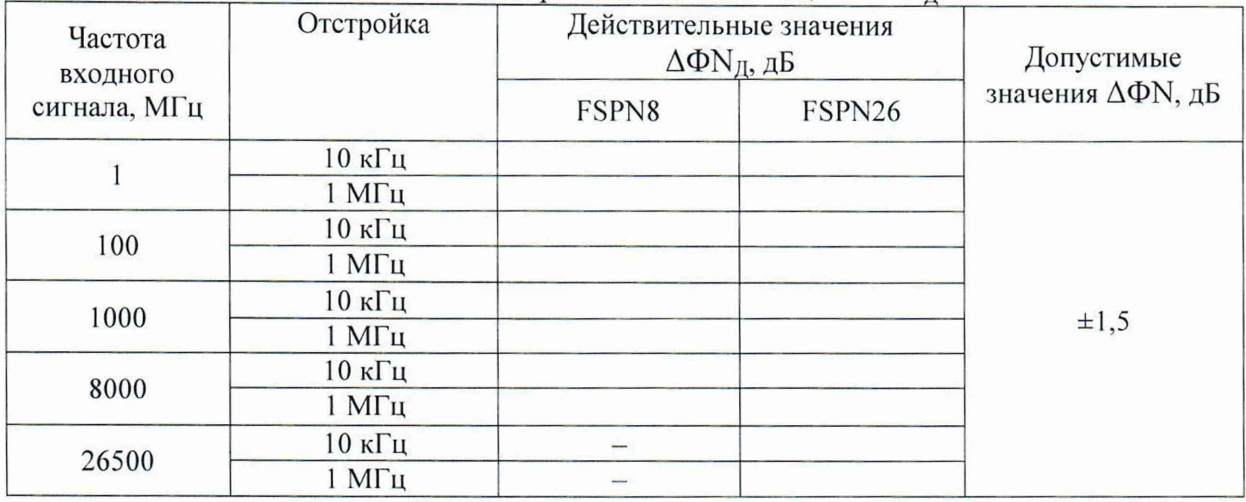

Таблица А.4 - Определение абсолютной погрешности измерений уровня фазового шума входного сигнала  $\Delta \Phi N$  в широкополосном режиме  $\Delta \Phi N_{\rm HIII}$ 

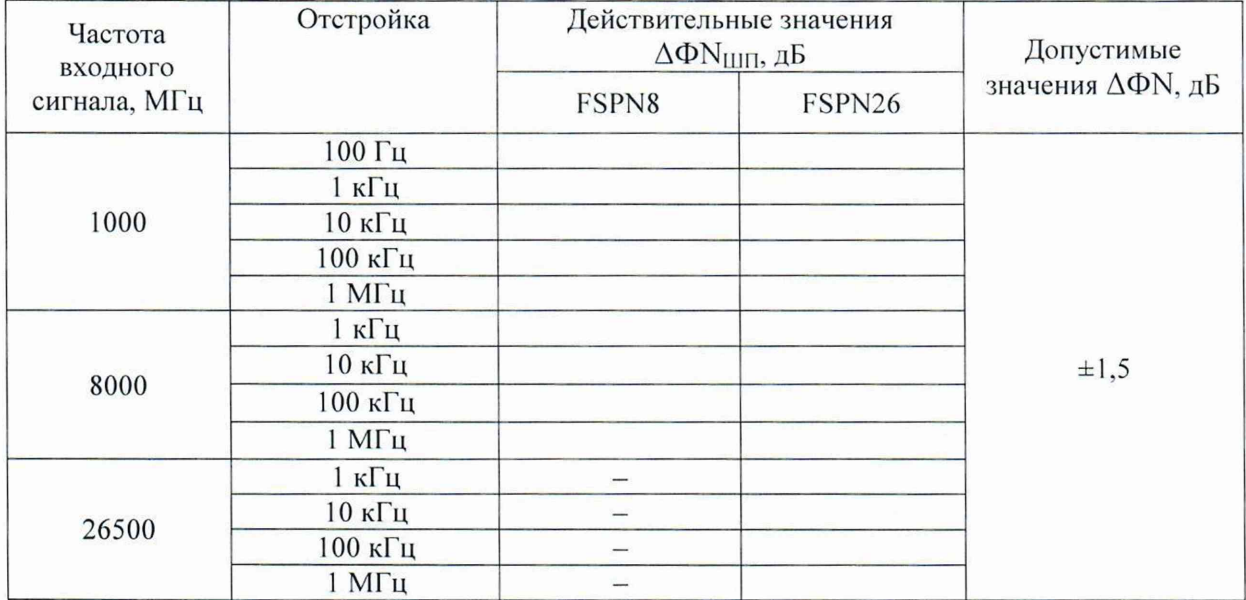

Таблица А.5 - Определение абсолютной погрешности измерений уровня фазового шума входного сигнала  $\Delta \Phi N$  в широкополосном режиме при отстройке 10 МГц  $\Delta \Phi N_{\text{10MTu}}$ 

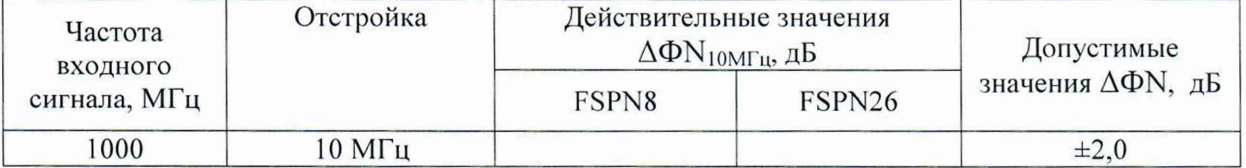

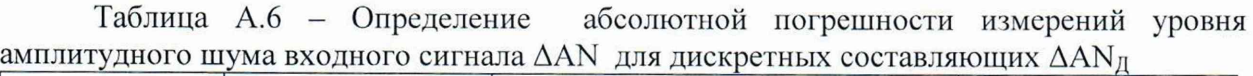

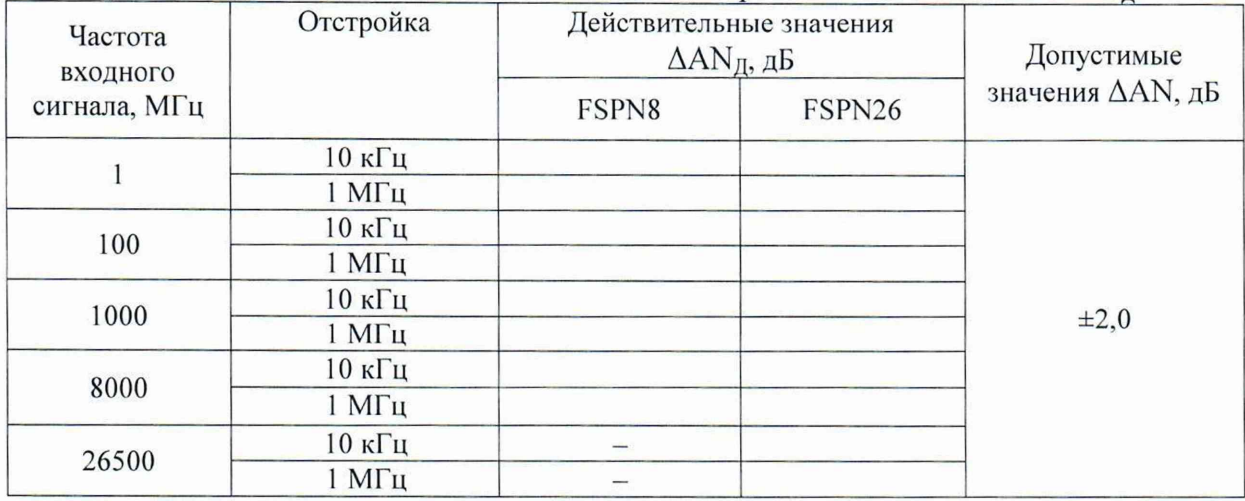

Таблица А.7 - Определение абсолютной погрешности измерений уровня амплитудного шума входного сигнала  $\Delta AN$  в широкополосном режиме  $\Delta AN_{\text{HJI}}$ 

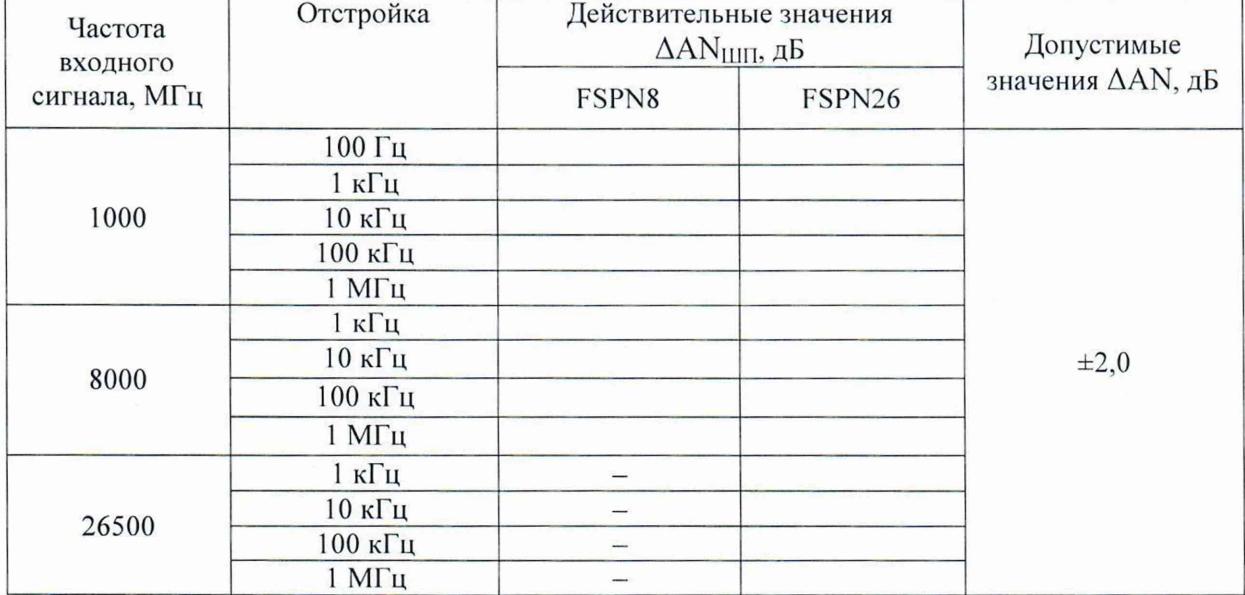

Таблица А.8 - Определение абсолютной погрешности измерений уровня амплитудного шума входного сигнала AAN в широкополосном режиме при отстройке 10  $M\Gamma$ ц  $\Delta$ А $N_{10M\Gamma}$ u

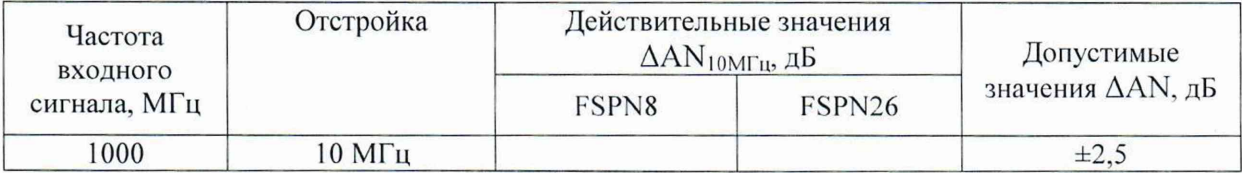

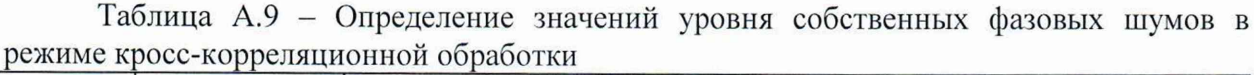

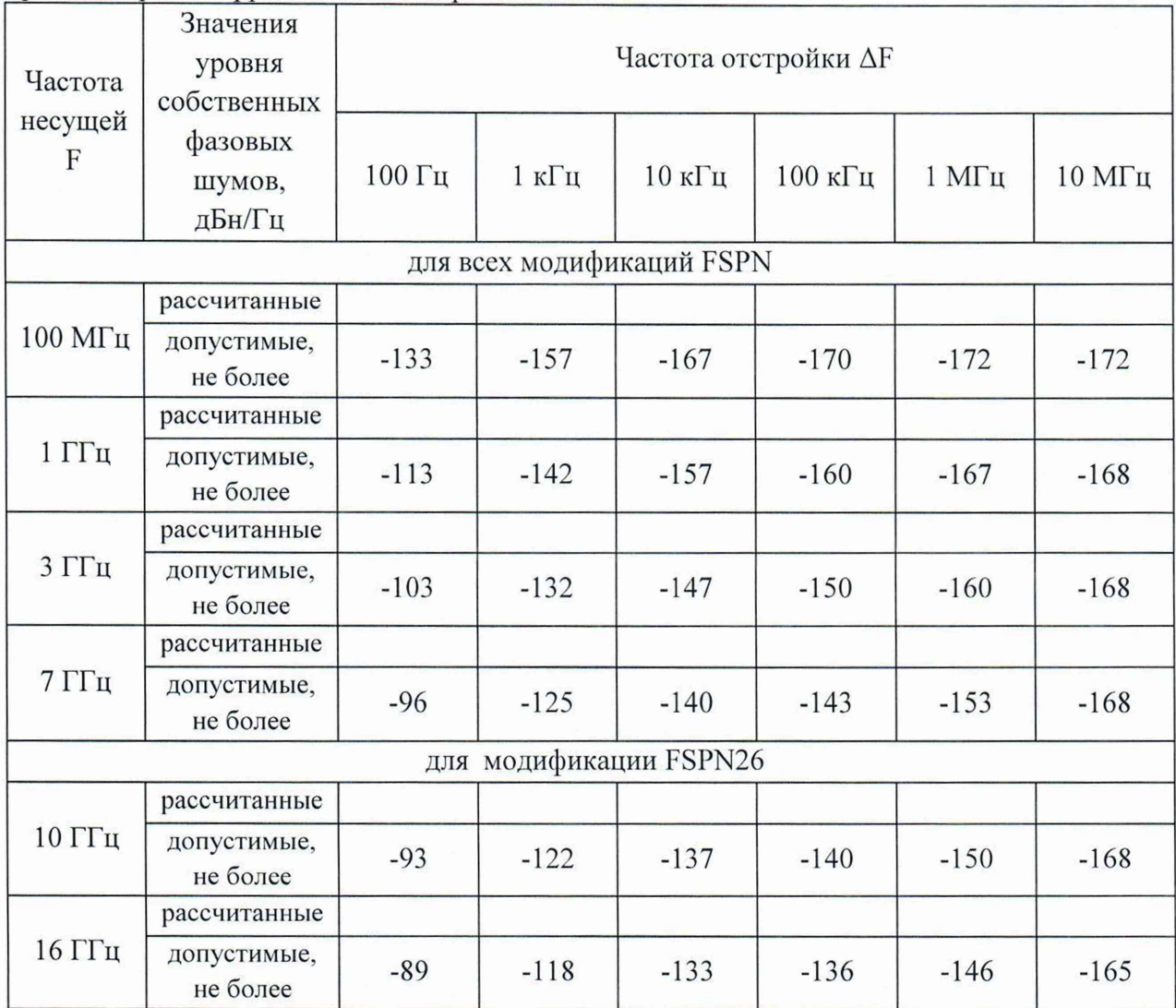

Таблица А.10 – Определение значений уровня собственных фазовых шумов на частоте 640 МГц

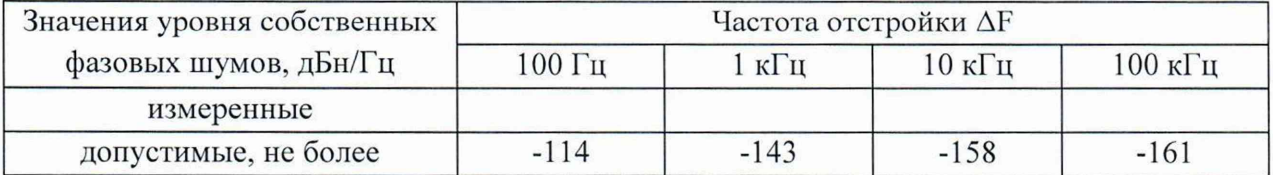

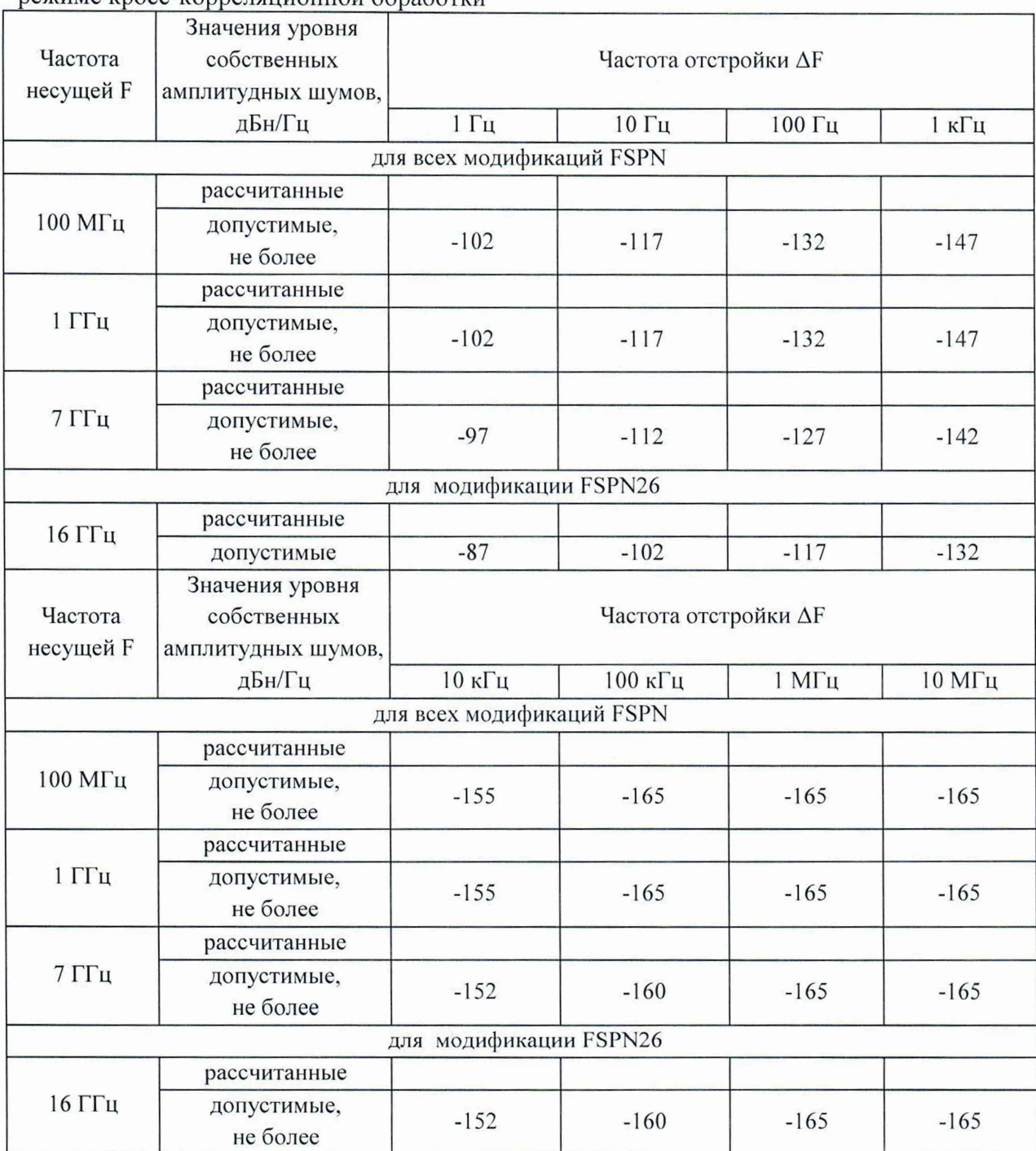

Таблица А .11 - Определение значений уровня собственных амплитудных шумов в режиме кросс-корреляционной обработки

Таблица А. 12 - Определение значений уровня собственных амплитудных шумов на частоте 640 МГц

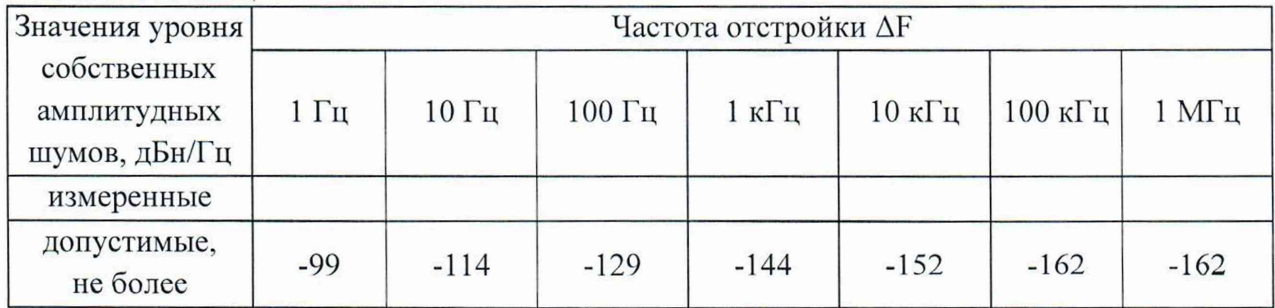

| низкочастотному входу                                            |                          |               |                |                               |                  |  |
|------------------------------------------------------------------|--------------------------|---------------|----------------|-------------------------------|------------------|--|
| значения уровня собственных                                      | Частота входного сигнала |               |                |                               |                  |  |
| шумов по низкочастотному<br>входу, дБ (1 мВт) $/$ Гц             | $1 \Gamma$ ц             | $10 \Gamma$ ц | $100 \Gamma$ ц | 1 к $\Gamma$ ц                | $10 \text{ кГц}$ |  |
| измеренные                                                       |                          |               |                |                               |                  |  |
| допустимые, не более                                             | $-117$                   | $-127$        | $-142$         | $-151$                        | $-158$           |  |
| значения уровня собственных                                      | Частота входного сигнала |               |                |                               |                  |  |
| шумов по низкочастотному<br>входу, д $5(1 \text{ mBr})/\Gamma$ ц | $100 \text{ кГц}$        | $1$ МГц       | $10$ МГц       | $30$ M $\Gamma$ <sub>II</sub> |                  |  |
| измеренные                                                       |                          |               |                |                               |                  |  |
| допустимые, не более                                             | $-160$                   | $-160$        | $-160$         | $-160$                        |                  |  |

Таблица А.13 - Определение значений уровня собственных шумов по